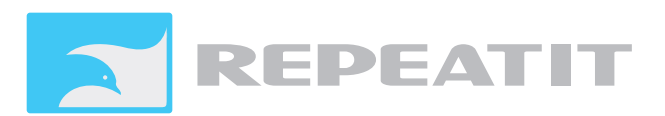

## **Trinity-100 Lite Series Quick Start Guide**

The full manual can be retrieved from <http://www.repeatit.se/support/trinity/trinity100lite.html>

Before you start climbing verify that the equipment works on the ground. Power up both units and put them between your computer and network access, you should have full communication within a few minutes of powering up the units. (If the units have no internal antenna make sure you place the antenna connectors directly opposite each other.)

The units are pre-configured and paired from factory with the following parameters.

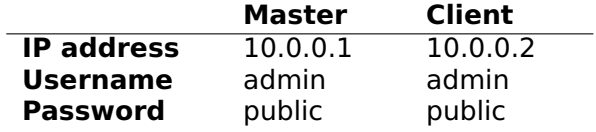

## **Setting up the link**

- Mount the first unit, point it towards the site of the second unit. Power it up and make sure the Power LED is lit and the status LED blinks slowly.
- Mount the second unit. Power it up and adjust it for best signal using the status LED.
- Adjust the first unit for best signal using the Status LED.
- Make sure all cables are secured and connect the link to the network.
- Configure the distance parameters at the master unit to reflect the correct distance between the units.

**Note** Make sure that the polarization on both units are in the same direction. Unaligned polarization will significantly reduce the signal strength.

## **Package contents**

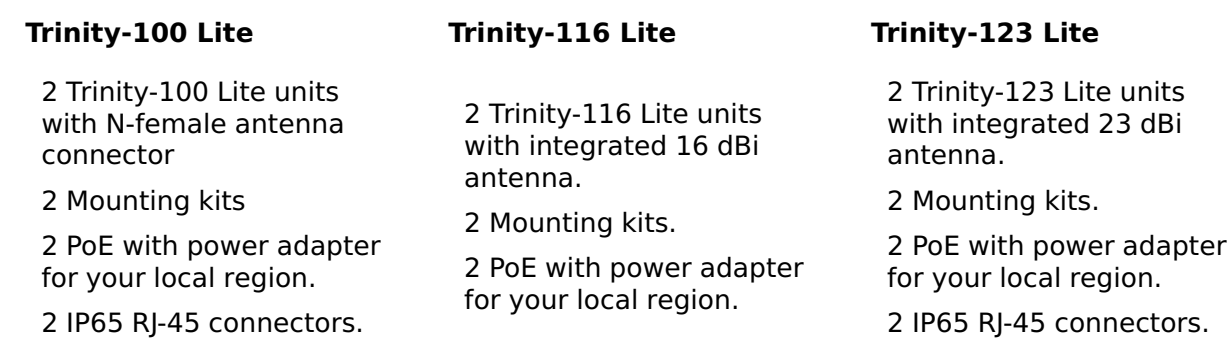

Sweden www.repeatit.se

Repeatit AB Tel: +46 8 570 106 66 Hamngatan 33 Fax: +46 8 570 106 67 172 66 Sundbyberg E-mail: info@repeatit.se

## **How to access the units web interface**

The unit does not have a DHCP server and will not provide any IP address to your PC when you connect the Ethernet cable. To be able to access the unit, your PC needs to be configured with a static IP address that is within the same subnet as the IP address of the unit.

To change the IP address of your network card you need to open the configuration utility for your network card. For information on how to do that please consult you operating system manual.

The default IP settings of the units are:

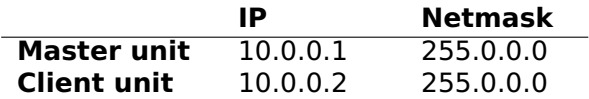

Recommended configuration of your network card is:

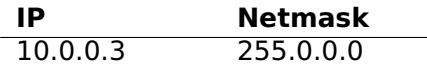

You do not need to have a gateway address to configure the unit when you are connected directly to it.

If you want the units to be accessible within your normal subnet you will have to reconfigure the IP addresses of the units. Remember that after changing the IP address of the unit you will not be able to access it again until you have reconfigured your network card to be in the same subnet as you configured in the unit.

**Note** Your Trinity link will work as a cable replacement (transparent bridge), therefore you should never connect both units to the same switch or Ethernet segment. Doing so will cause an infinite forwarding loop which severely will disrupt normal traffic on your network.